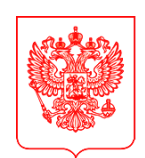

**МИНИСТЕРСТВО ЦИФРОВОГО РАЗВИТИЯ, СВЯЗИ И МАССОВЫХ КОММУНИКАЦИЙ РОССИЙСКОЙ ФЕДЕРАЦИИ (МИНЦИФРЫ РОССИИ)**

Руководителям высших органов исполнительной власти субъектов Российской Федерации (по списку)

#### **ЗАМЕСТИТЕЛЬ МИНИСТРА**

Пресненская наб., д.10, стр.2, Москва, 123112 Справочная: +7 (495) 771-8000

<sub>№</sub> ОК-П13-070-202545 28.06.2023

на № от

О направлении информации

В соответствии с пунктом 3.1. статьи 16 Федерального закона от 29 декабря 2012 г. № 273-ФЗ «Об образовании в Российской Федерации» при реализации основных общеобразовательных программ и образовательных программ среднего профессионального образования с применением электронного обучения, дистанционных образовательных технологий, предусматривающих обработку персональных данных обучающихся, организация, осуществляющая образовательную деятельность, должна использовать государственные информационные системы, создаваемые, модернизируемые и эксплуатируемые для реализации указанных образовательных программ.

Минцифры России сообщает, что идентификация и аутентификация всех пользователей региональных государственных информационных систем (далее – РГИС) должна осуществляться с использованием федеральной государственной информационной системы «Единая система идентификации и аутентификации в инфраструктуре, обеспечивающей информационнотехнологическое взаимодействие информационных систем, используемых для предоставления государственных и муниципальных услуг в электронной форме» (далее – ЕСИА). Данное требование закреплено в постановлении Правительства Российской Федерации от 7 сентября 2021 г. № 1516 «Об утверждении требований по обеспечению использования при идентификации и аутентификации в рамках предоставления государственных и муниципальных услуг федеральными органами исполнительной власти, органами государственных внебюджетных фондов, исполнительными органами государственной власти субъектов Российской Федерации, органами местного самоуправления федеральной государственной информационной системы «Единая система идентификации и аутентификации в инфраструктуре,

обеспечивающей информационно-технологическое взаимодействие информационных систем, используемых для предоставления государственных и муниципальных услуг в электронной форме» и региональных государственных информационных систем, обеспечивающих идентификацию и аутентификацию, а также Правил обеспечения взаимодействия федеральной государственной информационной системы «Единая система идентификации и аутентификации в инфраструктуре, обеспечивающей информационнотехнологическое взаимодействие информационных систем, используемых для предоставления государственных и муниципальных услуг в электронной форме» с иными государственными информационными системами, используемыми исполнительными органами государственной власти субъектов Российской Федерации, органами местного самоуправления при идентификации и аутентификации в рамках предоставления государственных и муниципальных услуг».

Постановлением Правительства Российской Федерации от 4 февраля 2022 г.  $N_2$  111 «О внесении изменений в некоторые акты Правительства Российской Федерации в части использования федеральной государственной информационной системы «Единая система идентификации и аутентификации в инфраструктуре, обеспечивающей информационно – технологическое взаимодействие информационных систем, используемых для предоставления государственных и муниципальных услуг в электронной форме» несовершеннолетними» (далее – постановление № 111) предусматривается возможность авторизации несовершеннолетних лиц в федеральной государственной информационной системе «Единый портал государственных и муниципальных услуг (функций)» посредством ЕСИА с 1 апреля 2022 г., в том числе в целях обеспечения доступа к цифровым ресурсам и сервисам.

Постановлением № 111 предусмотрены положения, регламентирующие порядок использования учетных записей несовершеннолетних в ЕСИА. В частности, лица, не достигшие возраста 14 лет, могут быть зарегистрированы в системе законными представителями. В то же время, несовершеннолетние лица, достигшие возраста 14 лет, регистрируются в системе самостоятельно. Объем доступных для совершения ими юридически значимых действий и объем получаемых услуг зависит от установленного законодательством Российской Федерации объема их дееспособности.

Пошаговая инструкция по созданию детской учетной записи в ЕСИА (далее – инструкция) опубликована по ссылке: https://www.gosuslugi.ru/help/faq/education.

2

Просим использовать вышеперечисленные нормативные правовые акты и инструкцию при взаимодействии с родительским сообществом, а также в соответствующих ответах на поступающие обращения граждан.

К письму прилагаем инструкцию по интеграции с методами ЕСИА для авторизации пользователей в региональном электронном журнале и дневнике. Просим направить ее разработчикам РГИС в сфере образования вашего субъекта Российской Федерации.

Дополнительно информируем, что популяризация мероприятий по регистрации детских учетных записей ЕСИА будет учитываться при расчетах показателей цифровизации образования согласно проекту прилагаемой методики. В соответствии с приведенным проектом методики расчета прилагаем статистические данные об использовании детских учетных записей ЕСИА в субъектах Российской Федерации по состоянию на 26 июня 2023 г.

Приложение: на 22 л.

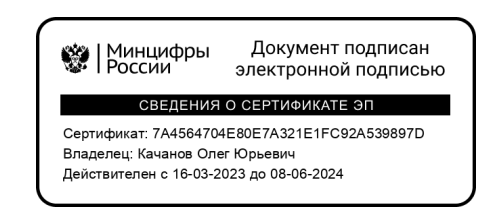

О.Ю. Качанов

## Инструкция по интеграции с методами ЕСИА для авторизации пользователей в региональном электронном журнале и дневнике

### **Аннотация**

Данная инструкция описывает порядок применения методов ЕСИА для корректной авторизации пользователей в региональном электронном журнале и дневнике с помощью учётных записей портала Госуслуг. Корректная реализация описанного здесь порядка обеспечивает успешную авторизацию в ЭЖД как учеников, так и их родителей.

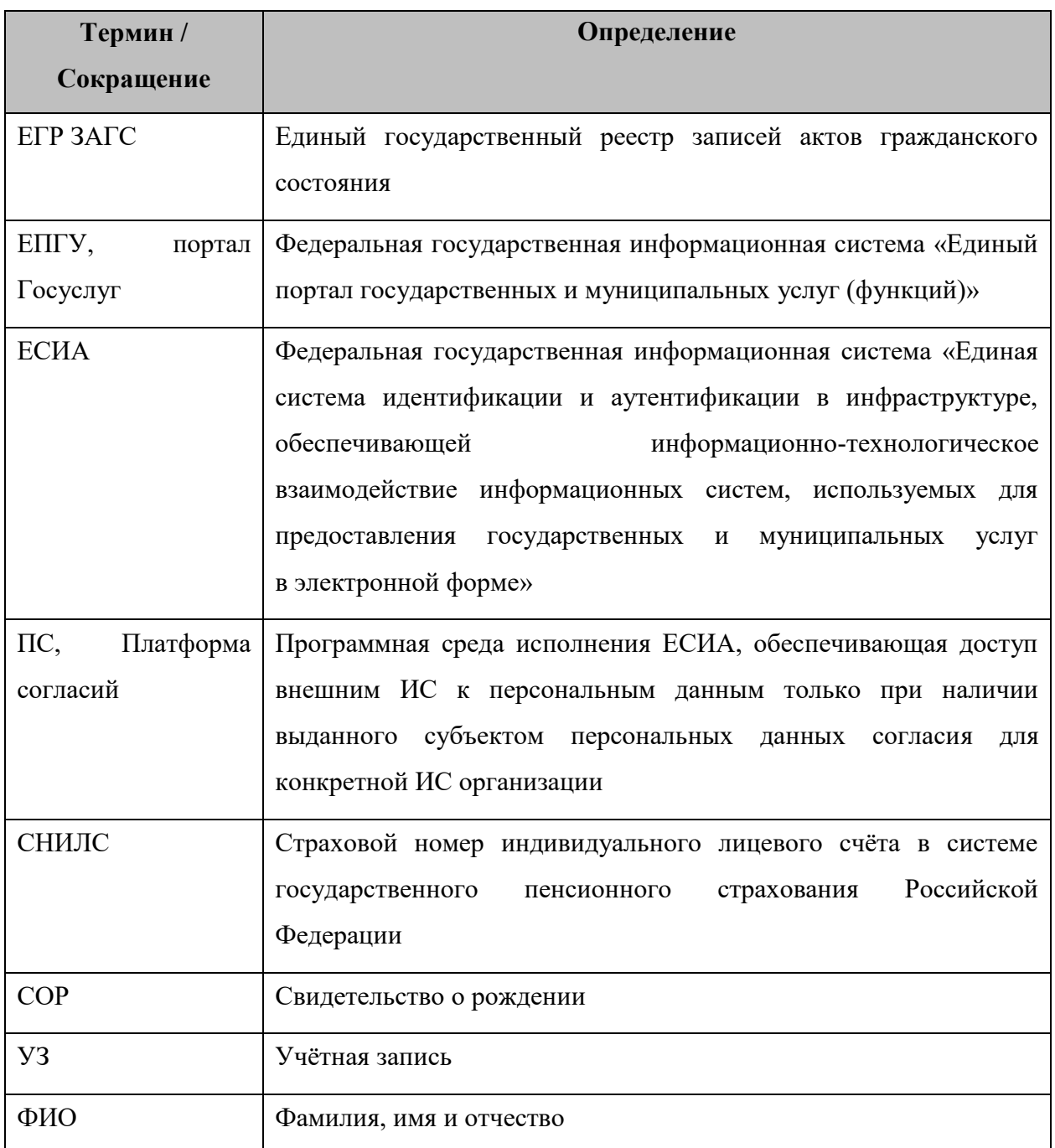

## **Термины и сокращения**

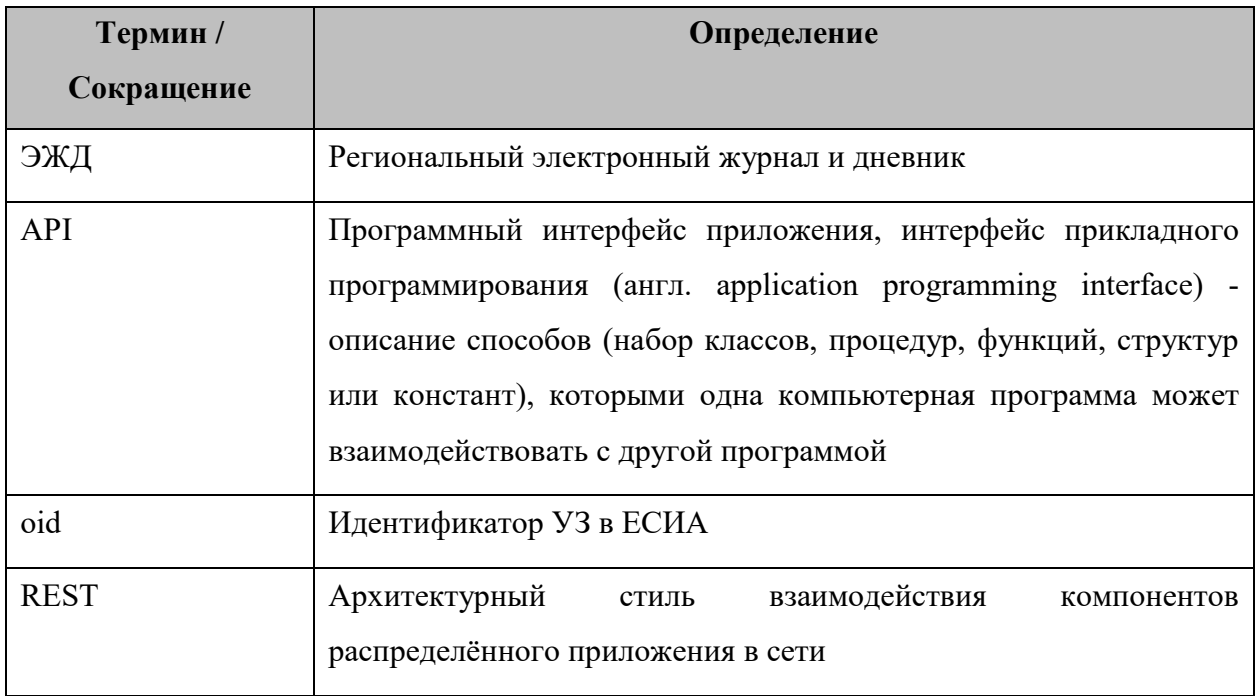

# **Ссылки на документы**

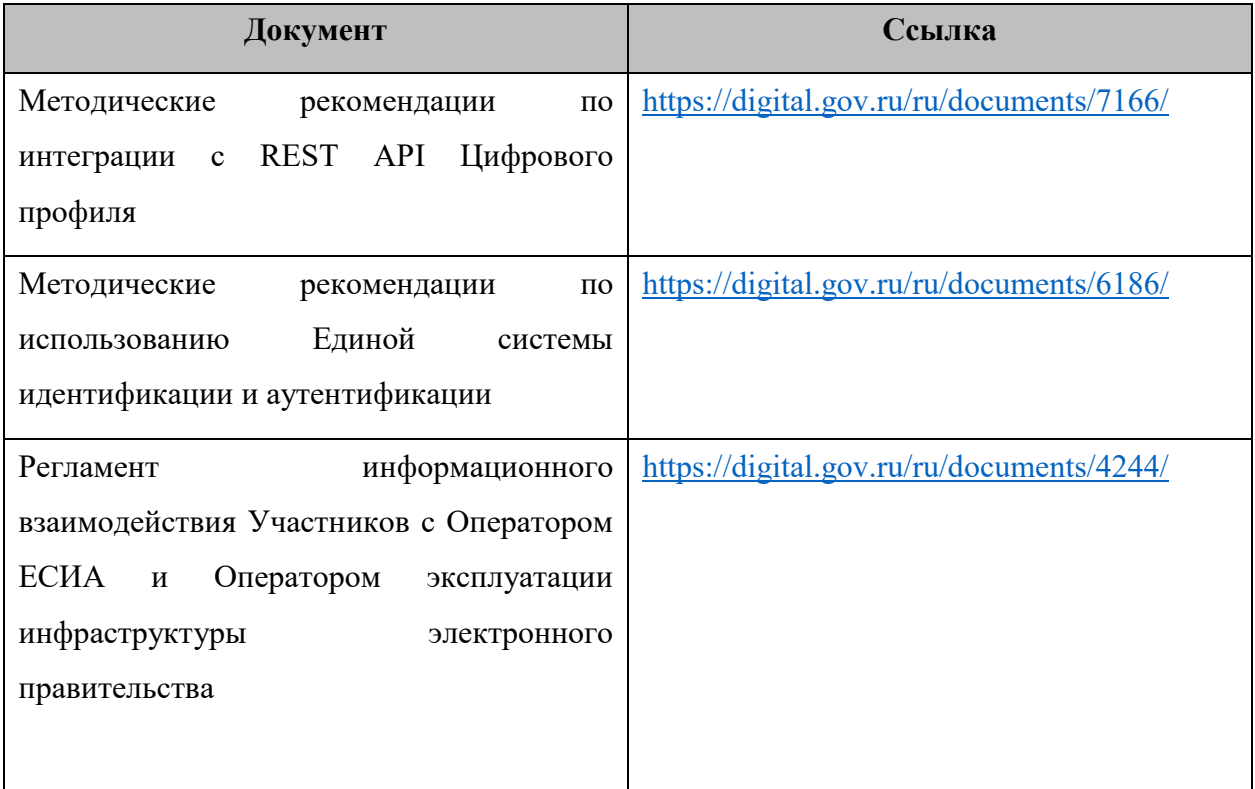

## **Сценарии взаимодействия**

Участники взаимодействия:

- Пользователь;
- ЭЖД;
- ЕСИА;
- Платформа согласий.

В качестве Пользователя выступает ученик или его родитель.

#### **Сценарий авторизации ученика до 14 лет**

Для авторизации ученика младше 14 лет пользовательский путь выглядит следующим образом:

- Родитель в ЛК на портале Госуслуг в разделе «Семья и дети» [\(https://lk.gosuslugi.ru/profile/family](https://lk.gosuslugi.ru/profile/family)) заполняет данные по своему ребёнку;
- Родитель дожидается проверки данных о ребёнке в ЕГР ЗАГС;
- Родитель в этом же разделе создаёт детскую учётную запись ребёнку;
- Если в регионе доступна услуга «Школьное портфолио», то родитель может выдать согласие на передачу персональных данных своего ребёнка для его авторизации в ЭЖД посредством соответствующей функции раздела;
- Если в регионе недоступна услуга «Школьное портфолио», то выдача согласия осуществляется в 2 шага:
	- o Ребенок авторизуется в ЭЖД с помощью своей (детской) УЗ портала Госуслуг. Авторизация будет неуспешной в связи с отсутствием ранее выданного согласия. Запрос на выдачу согласия будет отображен в ленте уведомлений родителя на портале Госуслуг, у которого учетная запись связана с учетной записью ребенка;
	- o Родитель в своём ЛК выдает согласие на передачу персональных данных своего ребенка для его авторизации в ЭЖД;
- Ребёнок авторизуется в ЭЖД с помощью своей (детской) УЗ портала Госуслуг.

При наличии выданного родителем согласия и до его отзыва родителем ребёнок сможет авторизоваться в ЭЖД. При успешной авторизации ребёнка для целей корректного сопоставления реквизитов УЗ портала Госуслуг и УЗ ЭЖД из ЕСИА передаются следующие подтверждённые данные пользователя:

- $\Phi$ *HO*;
- Дата рождения;
- Контактные данные (телефон при наличии, адрес электронной почты);
- СНИЛС;
- Данные свидетельства о рождении (СОР\*).

Рекомендуется проверить / обновить СНИЛС и oid ученика на стороне ЭЖД. В случае если сопоставить УЗ портала Госуслуг и УЗ ЭЖД на стороне ЭЖД не представляется возможным (например, опечатка в ФИО, некорректно указаны СНИЛС или СОР), необходимо с помощью средств ЭЖД сформировать обращение гражданина в учебное заведение (проинформировать учебное заведение о необходимости скорректировать данные учетной записи ЭЖД), обработать его и предоставить ответ.

*\*Создать УЗ можно и детям с иностранным СОР в случае, если карточка ребенка будет добавлена не через личный кабинет вручную пользователем, а через центр обслуживания (в таком случае пользователю не надо будет дожидаться успешной проверки СОР ребенка в ЗАГСЕ).*

#### **Сценарий авторизации ученика от 14 лет до 18 лет**

Для авторизации ученика старше 14 лет пользовательский путь выглядит следующим образом:

- В случае, если ребёнок от 14 до 18 лет самостоятельно создает учётную запись на Госуслугах.
- Родитель привязывает учетную запись ребенка к своей учетной записи. Для этого необходимо перейти в раздел «Семья и дети», выбрать карточку ребёнка, в открывшейся карточке нажать «Привязать», ввести электронную почту ребёнка, на которую зарегистрирована его учётная запись, подтвердить, что учётная запись принадлежит ребёнку — нажать «Продолжить», в окне появится код привязки, необходимо скопировать его, далее отправить ребёнку или сохранить себе, под кодом привязки указан срок его действия — если родитель не успеет привязать учётную запись за это время, код нужно запросить заново.
- Ребенку необходимо войти на портал Госуслуги под своей учетной записью или это может сделать родитель за него. При входе появится окно для ввода кода привязки. Если случайно закроет его, необходимо найти блок для ввода можно в разделе «Профиль». Окно и блок будут отображаться, пока действует код привязки. Если срок его действия истечёт, повторите всё заново. Необходимо ввести код привязки и нажмите «Привязать».
- Управление учётной записью ребёнка станет доступно из личного кабинета родителя. Привязать учётную запись ребёнка к своей могут оба родителя.

Когда один из родителей привязал учётную запись ребёнка к своей, другому приходит уведомление об этом в личный кабинет

- Если в регионе доступна услуга «Школьное портфолио», то родитель может выдать согласие на передачу персональных данных своего ребёнка для его авторизации в ЭЖД посредством соответствующей функции раздела;
- Если в регионе недоступна услуга «Школьное портфолио», то выдача согласия осуществляется в 2 шага:
- o Ребенок авторизуется в ЭЖД с помощью своей (детской) УЗ портала Госуслуг. Авторизация будет неуспешной в связи с отсутствием ранее выданного согласия. Запрос на выдачу согласия будет отображен в ленте уведомлений родителя на портале Госуслуг, у которого учетная запись связана с учетной записью ребенка;
- o Родитель в своём ЛК выдает согласие на передачу персональных данных своего ребенка для его авторизации в ЭЖД;
- Ребёнок авторизуется в ЭЖД с помощью своей (детской) УЗ портала Госуслуг.

При наличии выданного родителем согласия и до его отзыва родителем ребёнок сможет авторизоваться в ЭЖД. При успешной авторизации ребёнка для целей корректного сопоставления реквизитов УЗ портала Госуслуг и УЗ ЭЖД из ЕСИА передаются следующие подтверждённые данные пользователя:

- $\Phi$  $HO$ :
- Дата рождения;
- Контактные данные (телефон при наличии, адрес электронной почты);
- СНИЛС;
- Данные паспорта.

#### **Сценарий авторизации ученика старше 18 лет**

Для авторизации ученика (старше 18 лет) пользовательский путь выглядит следующим образом:

- Ученик авторизуется в ЭЖД с помощью своей (подтверждённой) УЗ портала Госуслуг;
- При первой авторизации у ученика будет запрошено согласие на передачу своих персональных данных для авторизации в ЭЖД.

При наличии выданного согласия и до его отзыва ученик сможет авторизоваться в ЭЖД.

При успешной авторизации для целей корректного сопоставления реквизитов УЗ портала Госуслуг и УЗ ЭЖД из ЕСИА передаются следующие подтверждённые данные пользователя:

- $\Phi$ *HO*;
- Лата рождения:
- Контактные данные (телефон при наличии, адрес электронной почты);
- СНИЛС;
- Данные паспорта.

Рекомендуется проверить / обновить СНИЛС и oid ученика на стороне ЭЖД. В случае если сопоставить УЗ портала Госуслуг и УЗ ЭЖД на стороне ЭЖД не представляется возможным (например, опечатка в ФИО, некорректно указаны СНИЛС или СОР), необходимо с помощью средств ЭЖД сформировать обращение гражданина в учебное заведение (проинформировать учебное заведение о необходимости скорректировать данные учетной записи ЭЖД), обработать его и предоставить ответ.

#### **Сценарий авторизации родителя**

Для авторизации родителя пользовательский путь выглядит следующим образом:

- Родитель авторизуется в ЭЖД с помощью своей (подтверждённой) УЗ портала Госуслуг;
- При первой авторизации у родителя будет запрошено согласие на передачу своих персональных данных для авторизации в ЭЖД. Данные детей, заполненные в профиле родителя, относятся к персональным данным родителя и, при наличии согласия, также передаются в ЭЖД для целей корректного формирования учётной записи родителя и связывания УЗ родителя и его детей в ЭЖД.

При наличии выданного согласия и до его отзыва родитель сможет авторизоваться в ЭЖД.

При успешной авторизации для целей корректного сопоставления реквизитов УЗ портала Госуслуг и УЗ ЭЖД из ЕСИА передаются следующие подтверждённые данные пользователя:

 $\Phi$ *HO*:

- Дата рождения;
- Контактные данные (телефон, адрес электронной почты);
- СНИЛС;
- Данные паспорта;
- Список детей со следующими данными:
	- $\circ$   $\Phi$ *HO*;
	- o Дата рождения;
	- o СНИЛС;
	- o Пол;
	- o Контактные данные.

Обращаем внимание, что данные свидетельства о рождении ребёнка в списке детей не передаются. Для сопоставления УЗ по данным СОР необходима авторизация с помощью детской УЗ.

Рекомендуется проверить / обновить СНИЛС и oid родителя на стороне ЭЖД, а также выполнить связывание УЗ родителя и учеников на стороне ЭЖД. В случае если сопоставить УЗ портала Госуслуг и УЗ ЭЖД на стороне ЭЖД не представляется возможным (например, опечатка в ФИО, некорректно указаны СНИЛС или СОР), необходимо порекомендовать либо авторизоваться в ЭЖД с помощью детской УЗ (для связывания по СОР), либо с помощью средств ЭЖД сформировать обращение гражданина в учебное заведение (проинформировать учебное заведение о необходимости скорректировать данные учетной записи ЭЖД), обработать его и предоставить ответ.

Родительскую УЗ в случае ошибки связывания с УЗ родителя портала Госуслуг можно создать, заполнив данными, полученными при авторизации, и привязав к УЗ учеников со стороны ЭЖД.

#### **Интеграция ЭЖД с ЕСИА**

Порядок взаимодействия и вызова методов ЕСИА для авторизации пользователя представлен на диаграмме последовательности.

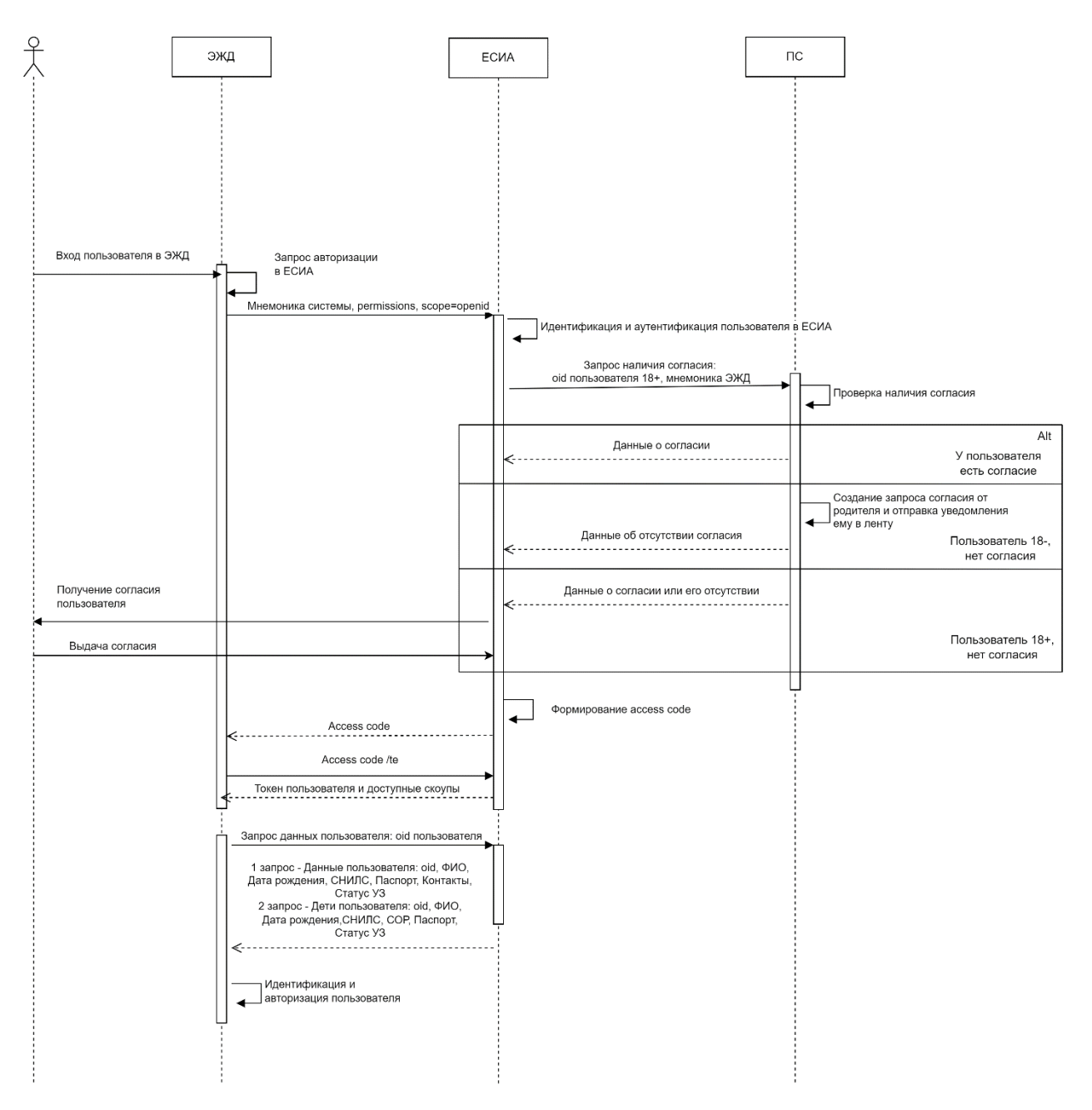

Рисунок 1 - Порядок взаимодействия и вызова методов ЕСИА

Для успешной авторизации пользователя в ЭЖД пользователю необходимо предоставить согласие в личном кабинете (ЛК) на портале Госуслуг. Там же пользователь может видеть и отзывать выданные ранее согласия. Управляет выдачей и отзывом согласий на авторизацию с помощью детской учётной записи родитель ученика, у которого учетная запись связана с учетной записью ребенка. При авторизации пользователя проверка наличия выданного согласия происходит на стороне ЕСИА. Для формирования запроса выдачи согласия в ЛК родителя ученика на портале Госуслуг ученику необходимо предпринять попытку авторизации в ЭЖД с использованием детской учётной записи ЕСИА. После этого в ЛК родителя появится уведомление о запросе согласия на предоставление данных в ЭЖД. В случае если родитель выдаст согласие на предоставление

данных, ученик сможет авторизоваться в ЭЖД с помощью своей (детской) учётной записи ЕСИА вплоть до своего совершеннолетия, либо до отзыва ранее выданного согласия родителем в своем ЛК портала Госуслуг.

Срок выдачи согласия родителем для ребёнка автоматически ограничен датой наступления совершеннолетия ребенка.

При отсутствии согласия для пользователя 18 лет и старше на стороне ЕСИА будет формироваться запрос согласия, которое пользователь должен будет выдать.

При отсутствии согласия для пользователя младше 18 лет на стороне ЕСИА будет сформирован и направлен запрос согласия родителю в ЛК ЕПГУ. В системе ЭЖД необходимо при этом отображать баннер с текстом: «Для входа в электронный дневник необходимо согласие. Если вам больше 18 лет, перейдите по ссылке из уведомления, направленного в ваш личный кабинет. Если меньше, перейти по ссылке из своего личного кабинета для выдачи согласия должен родитель». В таком случае в токене возвращается только скоуп: openid.

Если согласие было выдано, ЭЖД может использовать методы ЕСИА для сопоставления учетных записей ЕСИА и ЭЖД (в токене содержатся описанные скоупы).

В случае если ЭЖД использует другой набор скоупов, владельцу ИС необходимо заполнить заявку из Регламента по изменению параметров подключения (Приложение Д к Регламенту ЕСИА), описать там все изменения, а после стандартно направить её в адрес СЦ  $sd@sc.digital.gov.ru.$  $sd@sc.digital.gov.ru.$  Как только пройдут все этапы согласования, и заявка попадет на 2-ю линию поддержки ЕСИА, она будет обработана, и станут доступны описанные скоупы.

#### **Получение авторизационного кода**

Получение авторизационного кода необходимо осуществлять в соответствии с «Методическими рекомендациями по использованию Единой системы идентификации и аутентификации» (см. Приложение В, п.В.2.3). Дополнительно в запрос необходимо добавить параметр «permissions» в соответствии «Методическими рекомендациями по интеграции с REST API Цифрового профиля» (см. Раздел 4) для получения согласий.

Пример параметра «permissions» в кодированном виде Base64 format:

W3sKICAgICAgICAic2NvcGVzIjogW3sKICAgICAgICAgICAgICAgICJzeXNuYW1lI jogImZ1bGxuYW1lIgogICAgICAgICAgICB9LCB7CiAgICAgICAgICAgICAgICAic3lzbmFtZ SI6ICJiaXJ0aGRhdGUiCiAgICAgICAgICAgIH0sIHsKICAgICAgICAgICAgICAgICJzeXNuY W1lIjogInNuaWxzIgogICAgICAgICAgICB9LCB7CiAgICAgICAgICAgICAgICAic3lzbmFtZS I6ICJpZF9kb2MiCiAgICAgICAgICAgIH0sIHsKICAgICAgICAgICAgICAgICJzeXNuYW1lIjo

gImVtYWlsIgogICAgICAgICAgICB9LCB7CiAgICAgICAgICAgICAgICAic3lzbmFtZSI6ICJt b2JpbGUiCiAgICAgICAgICAgIH0sIHsKICAgICAgICAgICAgICAgICJzeXNuYW1lIjogImJpc nRoX2NlcnRfZG9jIgogICAgICAgICAgICB9LCB7CiAgICAgICAgICAgICAgICAic3lzbmFtZ SI6ICJ1c3JfcmVnX2N4dCIKICAgICAgICAgICAgfSwgewogICAgICAgICAgICAgICAgInN5c 25hbWUiOiAia2lkX2VtYWlsIgogICAgICAgICAgICB9LCB7CiAgICAgICAgICAgICAgICAic 3lzbmFtZSI6ICJraWRfbW9iaWxlIgogICAgICAgICAgICB9LCB7CiAgICAgICAgICAgICAgI CAic3lzbmFtZSI6ICJraWRfZnVsbG5hbWUiCiAgICAgICAgICAgIH0sIHsKICAgICAgICAgI CAgICAgICJzeXNuYW1lIjogImtpZF9zbmlscyIKICAgICAgICAgICAgfSwgewogICAgICAgIC AgICAgICAgInN5c25hbWUiOiAia2lkX2JpcnRoZGF0ZSIKICAgICAgICAgICAgfSwgewogIC AgICAgICAgICAgICAgInN5c25hbWUiOiAia2lkX2dlbmRlciIKICAgICAgICAgICAgfQogICA gICAgIF0sCiAgICAgICAgInN5c25hbWUiOiAiRURVX0pPVVJOQUwiLAogICAgICAgICJw dXJwb3NlcyI6IFt7CiAgICAgICAgICAgICAgICAic3lzbmFtZSI6ICJFRFVfSk9VUk5BTCIKIC AgICAgICAgICAgfQogICAgICAgIF0sCiAgICAgICAgImFjdGlvbnMiOiBbewogICAgICAgIC AgICAgICAgInN5c25hbWUiOiAiQUxMX0FDVElPTlNfVE9fREFUQSIKICAgICAgICAgIC AgfQogICAgICAgIF0sCiAgICAgICAgInJlc3BvbnNpYmxlT2JqZWN0IjogItCh0LXQutGA0L XRgtCw0YDRjCIsCiAgICAgICAgImV4cGlyZSI6IDI2Mjk3NDYwCiAgICB9Cl0K

Пример в декодированном виде:

[{

```
 "scopes": [{
      "sysname": "fullname"
   }, {
      "sysname": "birthdate"
  \},\ "sysname": "snils"
   }, {
      "sysname": "id_doc"
   }, {
      "sysname": "email"
   }, {
      "sysname": "mobile"
   }, {
      "sysname": "birth_cert_doc"
   }, {
```

```
"sysname": "usr_reg_cxt"
     }, {
        "sysname": "kid_email"
     }, {
        "sysname": "kid_mobile"
     }, {
        "sysname": "kid_fullname"
     }, {
        "sysname": "kid_snils"
     }, {
        "sysname": "kid_birthdate"
     }, {
        "sysname": "kid_gender"
     }
   ],
   "sysname": "EDU_JOURNAL",
   "purposes": [{
        "sysname": "EDU_JOURNAL"
     }
   ],
  "actions": [{
        "sysname": "ALL_ACTIONS_TO_DATA"
     }
   ],
   "responsibleObject": "Секретарь",
   "expire": 26297460
 }
```
]

При запросе авторизационного кода на стороне ЕСИА будет обеспечено выполнение проверки наличия согласия на передачу данных пользователя из ЕСИА в ЭЖД. Для пользователей 18 лет и старше будет выполняться проверка согласия от самого пользователя, для пользователей младше 18 лет будет выполняться проверка наличия согласия от одного из родителей (пользователей ЕПГУ, у которых в ЕСИА установлена связь с учетной записью ребенка).

Если согласие выдано на все необходимые скоупы данных, для родителя ЕСИА вернёт в ответе следующие скоупы:

- $-$  fullname?oid= $\{p.prn$  oid};
- $-$  birthdate?oid= $\{p.prn \text{oid}\};$
- $-$  snils?oid={p.prn\_oid};
- id doc?oid= ${p.pm}$  oid};
- $-$  email?oid={p.prn\_oid};
- $-$  mobile?oid= ${p.pm}$  oid};
- birth cert doc?oid= ${p.pm}$  oid};
- usr reg  $ext?oid={p.prn}oid$ ;
- kid email?oid= ${p.pm}$  oid};
- kid mobile?oid= ${p.pm}$  oid};
- kid fullname?oid= $\{p.prn \text{oid}\};$
- kid snils?oid= ${p.pm}$  oid};
- kid birthdate?oid= ${p.pm}$  oid};
- kid gender?oid= ${p.pm}$  oid}.

Если родитель не дал согласие, то в токене возвращается скоуп: openid. В таком случае необходимо отображать пользователю баннер «Для входа в электронный дневник необходимо согласие. Если вам больше 18 лет, перейдите по ссылке из уведомления, направленного в ваш личный кабинет. Если меньше, перейти по ссылке из своего личного кабинета для выдачи согласия должен родитель».

Если вошел ребенок, но согласие ещё не выдано, то в токене возвращается скоуп: openid.

Если вошел ребенок (во второй раз, а родитель уже дал согласие), то в токене возвращаются скоупы:

- $-$  fullname?oid= $\{p.prn$  oid};
- birthdate?oid={p.prn\_oid};
- $-$  snils?oid={p.prn\_oid};
- $-$  id doc?oid= ${p.pm}$  oid};
- $=$  email?oid={p.prn\_oid};
- mobile?oid={p.prn\_oid};
- birth cert doc?oid= ${p.pm}$  oid};
- usr reg  $ext?oid={p.prn oid}.$

Обратите внимание, что из скоупов автоматически удалены скоупы с приставкой «kid», предназначенные для получения сведений о детях пользователя.

#### **Получение маркера доступа**

Получение маркера доступа в обмен на авторизационный код необходимо осуществлять в соответствии с «Методическими рекомендациями по использованию Единой системы идентификации и аутентификации» (см. Приложение В, п.В.2.5) и «Методическими рекомендациями по интеграции с REST API Цифрового профиля» (см. Раздел 4).

Пример маркера доступа, получаемого в ответе: JSON Web Token { "header": { "ver": 1, "typ": "JWT", "sbt": "access", "alg": "RS256" }, "claims": { "nbf": 1672240108, "permissions": "DIGITAL\_OFFER EDU\_JOURNAL MEJVED\_ZAPROS", "scope": " fullname?oid={p.prn\_oid} birthdate?oid={p.prn\_oid} snils?oid={p.prn\_oid} id  $doc?oid={p.prn}oid$ email?oid={p.prn\_oid} mobile?oid={p.prn\_oid} birth cert doc?oid= ${p.pm}$  oid} usr\_reg\_cxt?oid= ${p.pm\ oid}$ kid email?oid= ${p.pm}$  oid} kid mobile?oid= ${p.pm}$  oid} kid fullname?oid= ${p.pm}$  oid} kid snils?oid= ${p.pm}$  oid}

```
kid birthdate?oid={p.prn oid}
        kid gender?oid={p.pm} oid}
        ",
           "iss": "http://esia-dev-k8s.test.gosuslugi.ru/",
           "urn:esia:sid": "f1d8c20a-8b56-0cdd-93cd-26e949a27834",
           "urn:esia:sbj_id": 1077484040,
           "exp": 1672243708,
           "iat": 1672240108,
          "client_id": "PGU",
          "permissions_url": "https://esia-dev-k8s.test.gosuslugi.ru/esia-
rs/api/public/v1/prns/1077484040/issued/permissions"
          }
        }
```
#### **Получение сведений по родителю**

Полученный маркер доступа с OID родителя ЭЖД может использовать для APIметолов:

Получение основных сведений о гражданине

GET /esia-

rs/api/public/v4/prns/{oid\_родителя}?embed=(documents.elements.addresses.elements.c ontacts.elements)

- Получение перечня детей пользователя GET /esia-rs/api/public/v4/prns/{oid\_родителя}? embed=(kids.elements)
- Получение основных сведений о ребенке (по OID родителя и ID ребенка) GET /esia-rs/api/public/v4/prns/{oid\_родителя}/kids/{id\_ребенка}? embed=(documents.elements,addresses.elements,contacts.elements)
- Получение выданных согласий (с OID родителя) GET /esia-rs/api/public/v1/prns/{oid\_родителя}/issued/permissions

#### **Получение сведений по ребёнку**

Полученный маркер доступа с OID ребёнка (при входе ребёнка) ЭЖД может использовать для API-методов:

Получение основных сведений о гражданине

GET /esia-rs/api/public/v4/prns/{oid\_ребенка}? embed=(documents.elements,addresses.elements,contacts.elements)

 Получение выданных согласий (с OID родителя) GET /esia-rs/api/public/v1/prns/{oid\_pебенка}/issued/permissions

#### **Сообщения об ошибках**

Если авторизовать пользователя 18 лет и старше не удалось, необходимо в ЭЖД отображать баннер: «Ваш дневник не найден. Чтобы решить проблему, \*сообщите о ней через форму обратной связи (ссылка для перехода на форму подачи обращения ПОС)\*».

Если не удалось авторизовать пользователя до 18 лет, необходимо в ЭЖД отображать баннер: «Ваш дневник не найден. Чтобы решить проблему, попросите родителей сообщить о ней через \*форму обратной связи (ссылка для перехода на форму подачи обращения ПОС)\*».

**Методика расчета показателя цифровизации образования «Доля обучающихся основного общего, среднего общего образования и среднего профессионального образования, имеющих учетную запись в федеральной государственной информационной системе «Единая система идентификации и аутентификации в инфраструктуре, обеспечивающей информационно – технологическое взаимодействие информационных систем, используемых для предоставления государственных и муниципальных услуг в электронной форме»»**

## **Описание показателя:**

Показатель характеризует результат работы регионального органа исполнительной власти в сфере управления системой образования (далее – РОИВ) соответствующего субъекта Российской Федерации в части популяризации мероприятий по регистрации учетных записей обучающихся основного общего и среднего общего образования (далее – УЗ) в федеральной государственной информационной системе «Единая система идентификации и аутентификации в инфраструктуре, обеспечивающей информационно – технологическое взаимодействие информационных систем, используемых для предоставления государственных и муниципальных услуг в электронной форме» (далее – ЕСИА), с целью соответствия положениям Федерального закона от 29.12.2012 № 273-ФЗ «Об образовании в Российской Федерации» (пункт 16) и предоставления доступа таких обучающихся к государственным и муниципальным услугам (сервисам) в сфере образования, предоставляемых в цифровом виде посредством федеральной государственной информационной системы «Моя Школа», в том числе с использованием федеральной государственной информационной системы «Единый портал государственных и муниципальных услуг (функций)» (далее – ЕПГУ).

## **Источник данных:**

ЕПГУ – сведения о количестве оформленных УЗ ЕСИА (от 10 до 18 лет, соответствующие определенным параметрам, описанным в методике расчета показателя).

Отчет Министерства Просвещения Российской Федерации по форме 001 за текущей год обучения, опубликованный на сайте Федеральной службы государственной статистики <https://rosstat.gov.ru/statistics/education>, категория  $TOY+HOY$  (город + село).

## **Описание методики расчета показателя:**

Оценка работы РОИВ соответствующего субъекта Российской Федерации, ответственных за цифровую трансформацию в сфере образования, проводится по доле оформленных УЗ ЕСИА в субъектах Российской Федерации. В расчет берутся:

- УЗ физических лиц от 10 до 14 лет, в которых присутствует признак связывания УЗ с личным кабинетом родителя;

- УЗ физических лиц от 14 до 18 лет, в которых присутствует признак связывания УЗ с личным кабинетом родителя, а также УЗ, которые обладают статусом стандартной или подтвержденной.

## **Значение показателя рассчитывается по формуле:**

$$
A_{\text{q}y3} = \frac{K_{y3} 10 - 14 + K_{y3} 14 - 18}{K_{y4}} * 100\%, \text{ rge:}
$$

А<sub>луз</sub> – значение показателя «Доля обучающихся основного общего и среднего общего образования, имеющих учетную запись в единой системе идентификации и аутентификации в инфраструктуре, обеспечивающей информационно – технологическое взаимодействие информационных систем, используемых для предоставления государственных и муниципальных услуг в электронной форме» в субъекте Российской Федерации за отчетный период;

Куз10 − 14 − количество обучающихся основного общего образования (от 10 до 14 лет), имеющих УЗ ЕСИА, в которых присутствует признак связывания данной УЗ с личным кабинетом родителя в субъекте Российской Федерации за отчетный период;

Куз14 − 18 − количество обучающихся основного общего и среднего общего образования (от 14 до 18 лет) имеющих УЗ ЕСИА, в которых присутствует признак связывания УЗ с личным кабинетом родителя, а также УЗ, которые обладают статусом стандартной или подтвержденной, в субъекте Российской Федерации за отчетный период;

Куч − общее количество обучающихся основного общего и среднего общего образования в субъекте Российской Федерации в соответствии с отчетом Министерства Просвещения за текущий учебный год.

## **Описание критериев оценки по показателю с присвоением соответствующих баллов:**

Итоговая оценка показателя рассчитывается как значение, определяемое в процентах и переведенное в балл.

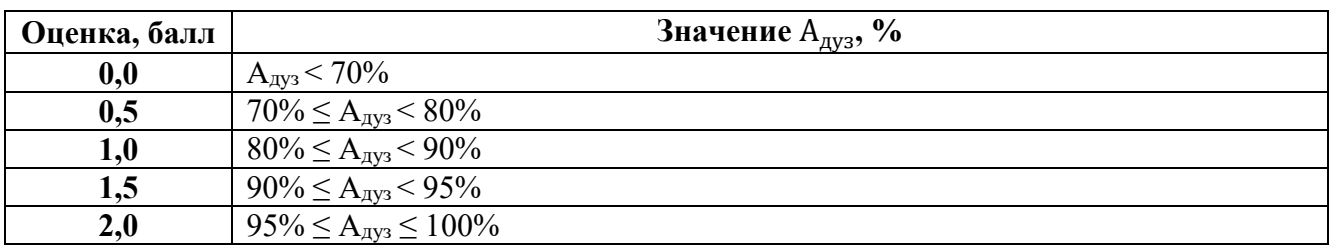

Максимальное количество баллов по показателю – 2,0.

**Закрепление ответственного за предоставление сведений сотрудника Департамента и определение периодичности предоставления сведений:**

**Ответственный сотрудник**: Смирнова Анна Сергеевна

## **Контактные данные:**

Адрес электронной почты: a.s.smirnova@digital.gov.ru

## **Периодичность представления сведений:**

1 раз в квартал, не позднее 15 числа месяца, следующего за отчетным периодом.

**Статистические данные по субъектам Российской Федерации на 26.06.2023 с указанием мнемоник информационных систем, наличию их в ЕСИА и их способностью авторизоваться и идентифицировать пользователей через ЕСИА, а также общее количество детских учетных** 

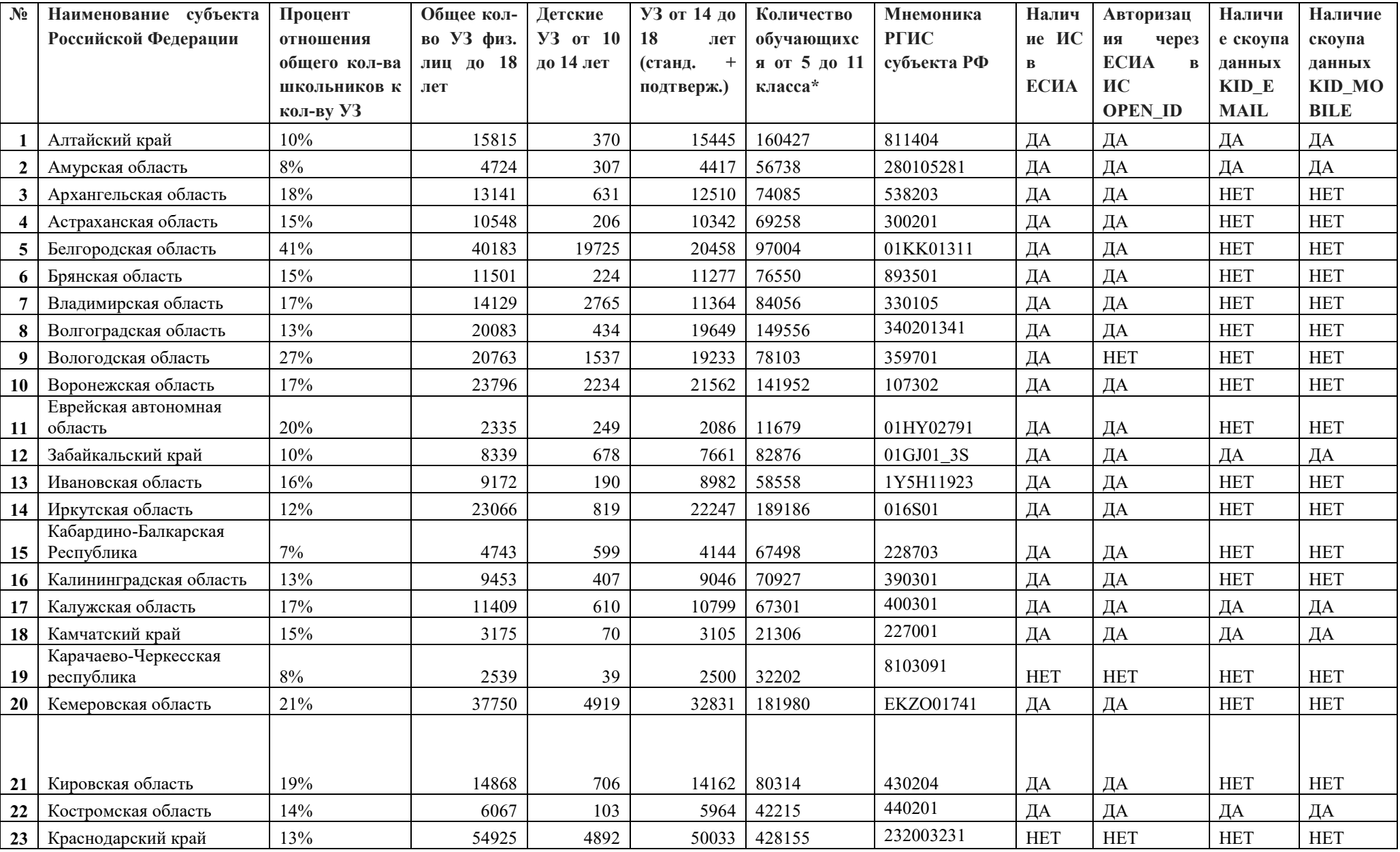

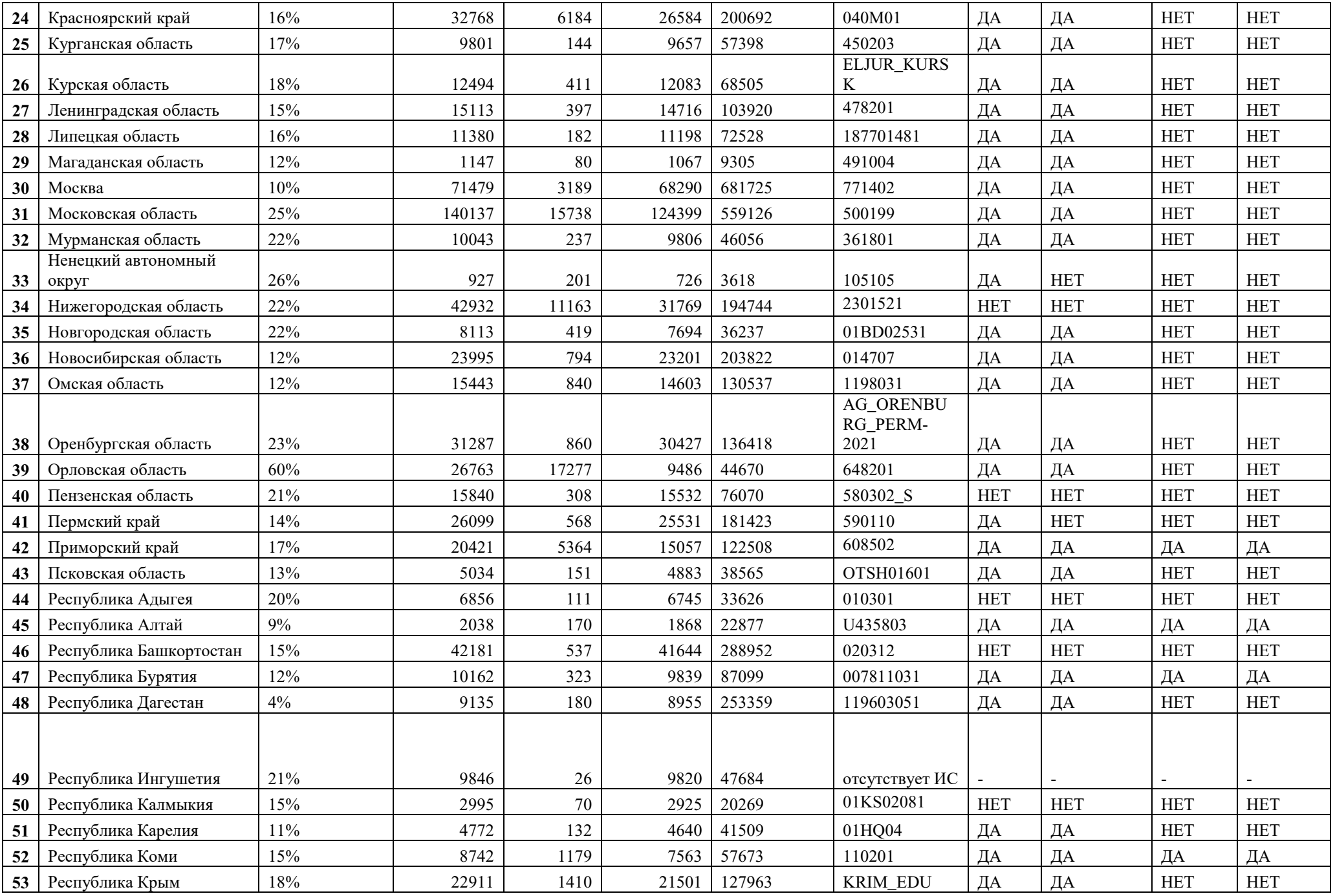

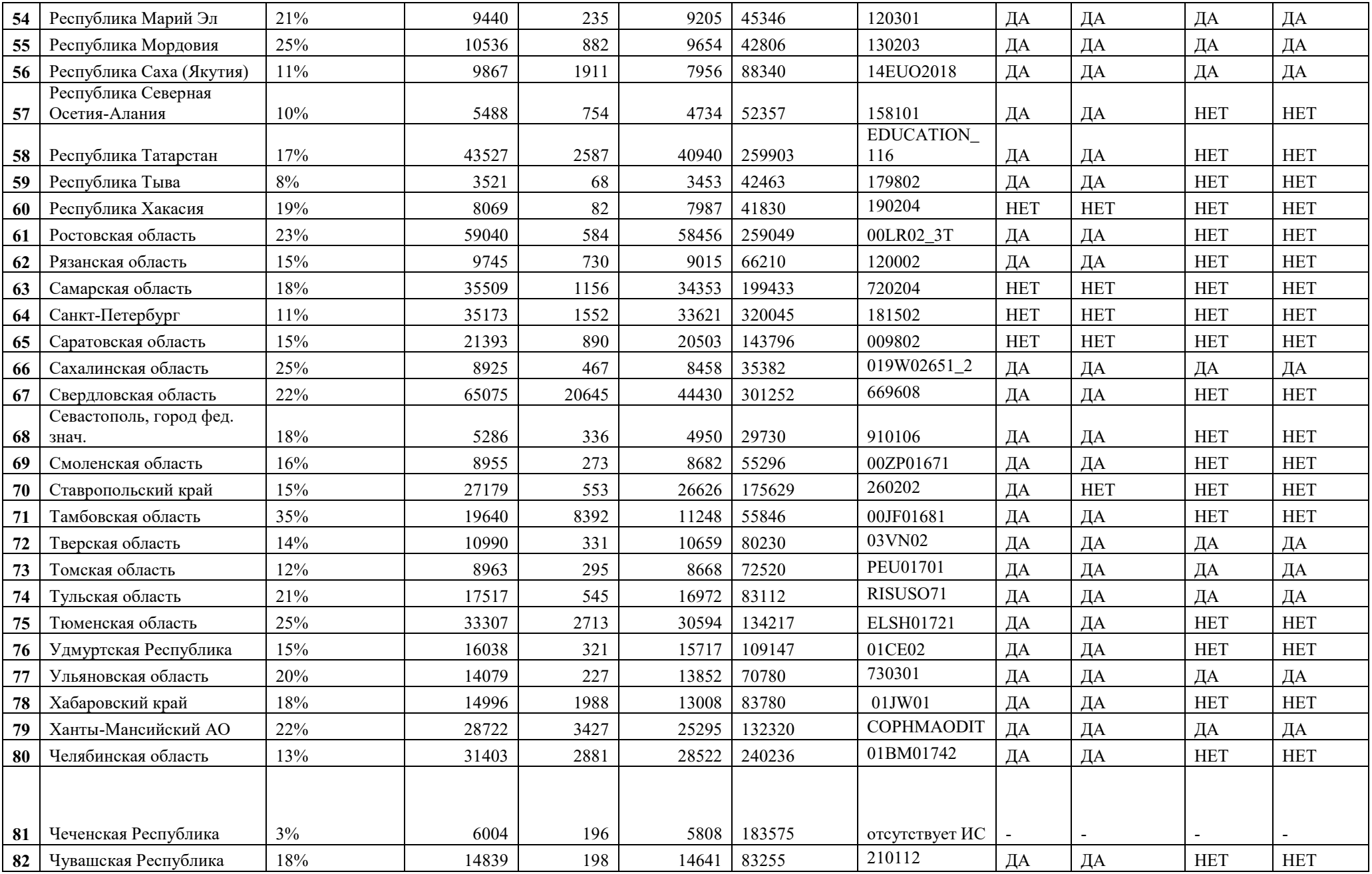

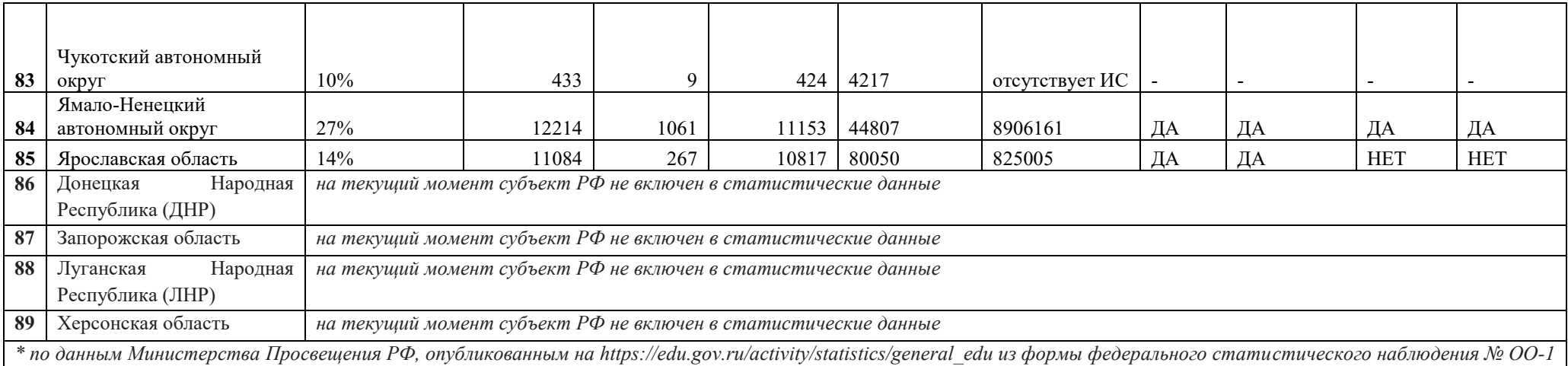

*«Сведения об организации, осуществляющей образовательную деятельность по образовательным программам начального общего, основного общего, среднего общего образования» на начало 2022/23 учебного года*